German Department or by app.

Willi Goetschel **Office hours:** Thursday 3-4 313 Odette Hall w.goetschel@utoronto.ca (416) 926 23 20

# **GER 320. The Age of Goethe M 3-5 p.m.**

This is course is an introduction to the literary movements during the Age of Goethe (1750-1830s). Readings include one of the key texts of modern European literature – Goethe's Faust drama – as well as representative prose, poetry, and drama by the most eminent literary figures active during the period from Enlightenment to Romanticism and the "Ende der Kunstperiode" (Heine).

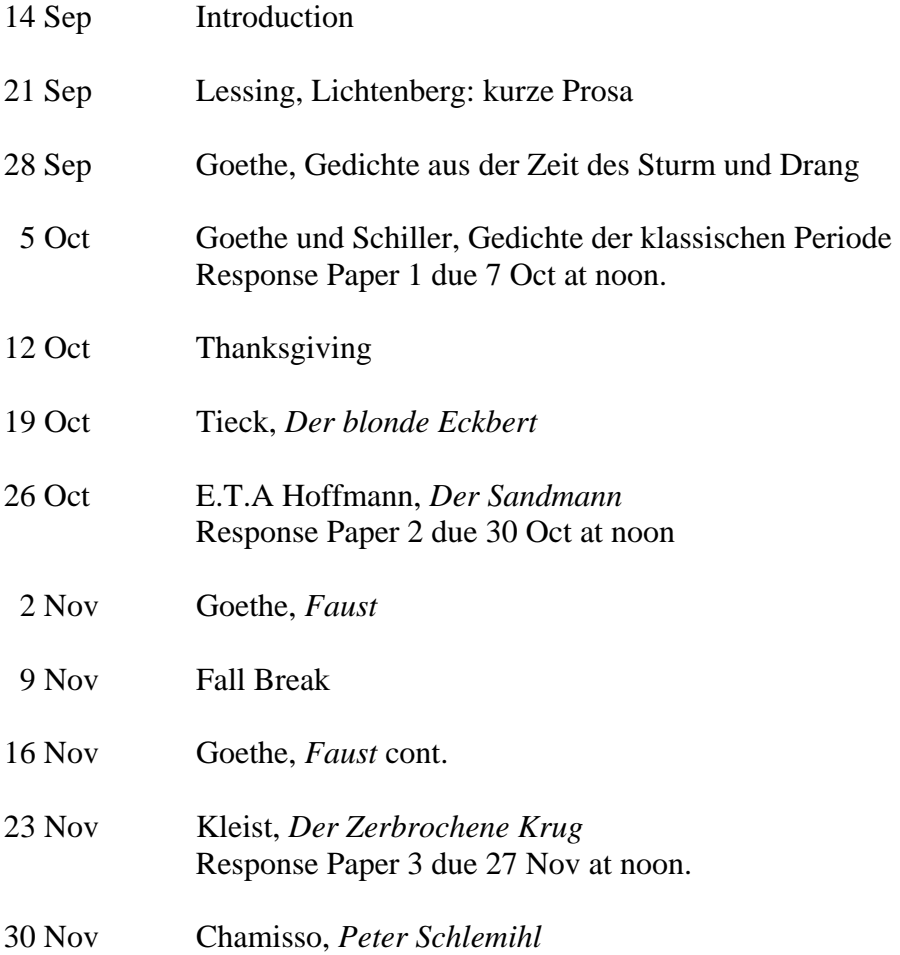

- 7 Dec Heine, Gedichte aus "Buch der Lieder" and "Neue Gedichte"
- 9 Dec Heine, "Harzreise" Final paper due 11 Dec at noon.

### **TEXTS**:

Chamisso, *Peter Schlemihls wundersame Geschichte*. Reclam: ISBN 978-3-15-000093-9. Goethe, Faust. *Der Tragödie erster Teil.* Reclam: ISBN 978-3-15-000001-4 Heine, *Die Harzreise*. Reclam: ISBN 978-3-15-002221-4. E.T.A Hoffmann, *Der Sandmann.* Reclam: ISBN 978-3-15-000230-8. Kleist, *Der zerbrochne Krug*. Reclam: ISBN 978-3-15-000091-5. Tieck, *Der blonde Eckbert*. Reclam: ISBN 978-3-15-007732-0.

All books are available at The Bob Miller Book Room, 180 Bloor Street West, Lower Concourse, phone: (416) 922-3557

All other texts are posted on the course website or distributed in class.

### **MARKING SCHEME:**

3 Response Papers each 15% 45% Final Paper 45% Attendance and participation 10%

### **Late submission policy for papers:**

5% penalty for the first 24 hours after the deadline, and then for each additional day 3% up to a max. of 5 days.

### **Logging in to your Blackboard Course Website**

Like many other courses, PHL 265 uses Blackboard for its course website. To access the XXL101 website, or any other Blackboard-based course website, go to the UofT portal login page at http://portal.utoronto.ca and log in using your UTORid and password. Once you have logged in to the portal using your UTORid and password, look for the **My Courses** module, where you'll find the link to the XXL101 course website along with the link to all your other Blackboard-based courses.

### **Activating your UTORid and Password**

If you need information on how to activate your UTORid and set your password for the first time, please go to www.utorid.utoronto.ca. Under the "First Time Users" area, click on "activate your UTORid" (if you are new to the university) or "create your UTORid" (if you are a returning student), then follow the instructions. New students who use the link to "activate your UTORid" will find reference to a "Secret Activation Key". This was originally issued to you when you picked up your Tcard at the library. If you have lost your Secret Activation Key you can call 416-978-HELP or visit the Help Desk at the Information Commons on the ground floor of Robarts Library to be issued a new one. **The course instructor will not be able to help you with this.** 416**-**978-HELP and the Help Desk at the Information Commons can also answer any other questions you may have about your UTORid and password.

# **Email Communication with the Course Instructor**

At times, the course Instructor may decide to send out important course information by email. To that end, all UofT students are required to have a valid UofT email address. You are responsible for ensuring that your UofT email address is set up AND properly entered in the ROSI system. You can do that by using the following instructions: To submit the information to activate your UTORid and password (see above), you will need to click the "Validate" button. Follow the instructions on the subsequent screens to receive your utoronto.ca address. Once you have your UofT email address, go to the ROSI system (www.rosi.utoronto.ca), log in and update the system with your new UofT email address.

### **Accessibility Needs**:

The University of Toronto is committed to accessibility. If you require accommodations for a disability, or have any accessibility concerns about the course, the classroom or course materials, please contact Accessibility Services as soon as possible: disability.services@utoronto.ca or http://studentlife.utoronto.ca/accessibility